## **System Event Logging (HI)**

## System event logging

D2000 System allows to log and then display some important events that occurred in the system during the specified time period. Logging is performed by writing events into the log database – *logfile.db* file in the directory **LOGFILE**, which is a subdirectory of the application directory.

## To browse the log database in process D2000 HI

- 1. Select the Logging item from the Open menu or click the Logging button in the Main toolbar (or press CTRL+M).
- 2. It opens the System logging settings dialog box, which allows to define the logging parameters.
- 3. Set the parameters and click the **OK** button.

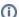

## Related pages:

System logging settings Representation of data from the log database